# Введение

Благодарим Вас за приобретение USB-контроллера Korg папоКОNTROL. Для того чтобы работа с прибором была долгой и плодотворной, прочтите внимательно данное руководство.

Для того чтобы в полной мере использовать функциональный потенциал данного прибора, следует произвести соответствующие настройки установленного в компьютере программного обеспечения. Подробнее о процедуре настройки должно быть рассказано в соответствующем руководстве пользователя по прикладному программному обеспечению.

# Внешний вид прибора

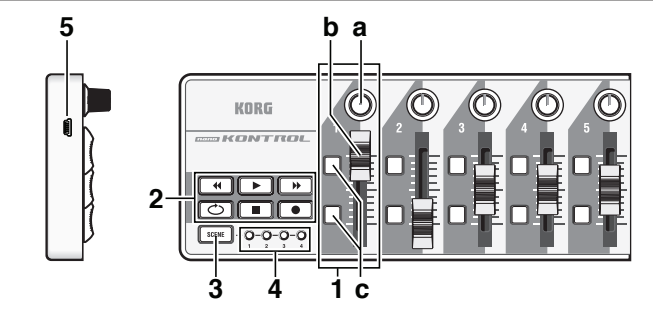

### 1. Секция управления MIDI-параметрами

Korg nanoKONTROL оборудован девятью секциями управления. каждая из которых содержит вращающийся регулятор, ползунковый слайдер и две кнопки.

#### а. Вращающийся регулятор

Служит для передачи сообщений типа Control Change.

**b.** Ползунковый слайдер

Служит для передачи сообщений типа Control Change.

с. Кнопка 1 / Кнопка 2

Служат для передачи сообщений типа Control Change или Note On.

### 2. Секция транспортной панели

Миниатюрная транспортная панель содержит 6 кнопок: [REW] (перемотка назад), [PLAY] (пуск), [FF] (перемотка вперед), [LOOP] (зацикливание), [STOP] (остановка) и [REC] (запись). Данные кнопки могут передавать сообщения типа Control Change или MMC (MIDI Machine Controll

#### **3. Кнопка [SCENE]**

Эта кнопка служит для выбора одной из четырех сцен. Каждая «сцена» представляет собой определенный набор значений контроллеров (слайдеров, вращающихся регуляторов, кнопок и т.д.), предназначенный для управления многоканальной звукозаписывающей программой (DAW) или программным синтезатором. папоКОNTROL поддерживает запись до четырех подобных сцен. Совокупность из четырех сцен, хранящихся в памяти прибора, называется «набором сцен».

поне Пользователь может редактировать параметры любого из контроллеров при помощи программы Korg Kontrol Editor (см. далее).

### 4. Светодиодные индикаторы сцен

Каждый светодиод соответствует одной из сцен.

## 5 Pashem USB

Разъем USB используется для подключения Korg nanoKONTROL к персональному компьютеру.

# **Установка**

# Системные требования

# Mac OS X

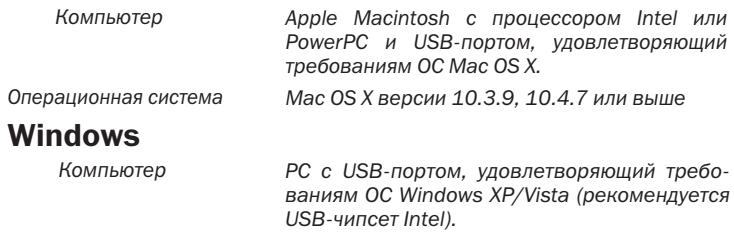

Операционная система Microsoft Windows XP SP2 или выше, Microsoft Windows Vista SP1

# Коммутация и питание

Подключите nanoKONTROL к персональному компьютеру при помощи кабеля USB. Прибор включится, и загорится светодиод выбранной сцены.

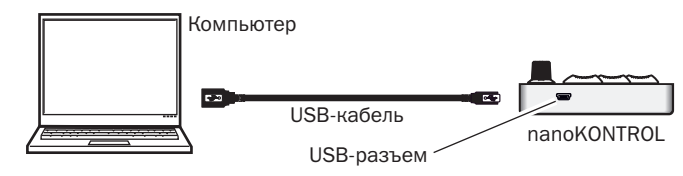

 $\lambda$ При использовании пассивного (без внешнего питания) USBразветвителя (HUB) nanoKONTROL может не включиться из-за нехватки мощности. В этом случае подключайте nanoKONTROL непосредственно к USB-порту компьютера или активному USBразветвителю.

# Установка драйвера

## Процедура инсталляции

После подключения nanoKONTROL к персональному компьютеру операционная система автоматически установит стандартный драйвер USB-MIDI.

 $\lambda$  При работе с Microsoft Windows XP/Vista стандартный драйвер USB-MIDI не является мультиклиентным, т.е. не позволяет работать с несколькими приложениями одновременно.

Для использования nanoKONTROL одновременно с несколькими приложениями следует установить драйвер Korg USB-MIDI. Даже в случае, если пользователь не планирует работать с несколькими программами одновременно, настоятельно рекомендуется установить драйвер Korg USB-MIDI, поскольку в этом случае работа будет более стабильной и быстрой. Скачать драйвер Korg USB-MIDI и руководство по установке можно с официального веб-сайта Korg (http://www.korgmusic.ru/).

 $\chi$ Для работы с программой Korg Kontrol Editor необходимо использовать драйвер Korg USB-MIDI.

## Порты драйвера

Входной и выходной MIDI-порты nanoKONTROL распознаются компьютером как 1IN и 10UT. Как показано в таблице, имя порта зависит от установленной операционной системы, а также от того, был ли установлен драйвер Korg USB-MIDI.

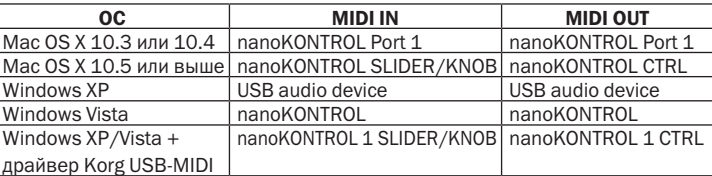

#### **Порт MIDI IN**

Данный порт служит для получения MIDI-сообщений от nanoKONTROL. Для использования nanoKONTROL с определенной компьютерной программой следует указать данный порт в качестве входного устройства в настройках используемой программы. Данный порт также используется программой Korg Kontrol Editor для работы с nanoKONTROL.

### **Порт MIDI OUT**

Данный порт используется программой Korg Kontrol Editor для работы с nanoKONTROL.

# Настройка дополнительных параметров

Для настройки описанных ниже параметров требуется обязательное использование программы Korg Kontrol Editor. Отредактировать их средствами только nanoKONTROL невозможно. Программу Korg Kontrol Editor можно загрузить с официального веб-сайта Korg (http://www.korgmusic.ru/).

# **MIDI-канал сцены**

ИЛИ

### Scene MIDI Channel [1...16]

Параметр определяет номер MIDI-канала для передачи MIDI-сообщений для каждой из сцен. Установите номер канала, соответствующий активному MIDI-каналу используемого программного обеспечения.

### **MIDI-канал группы**

#### Group MIDI Channel [1...16/Scene MIDI Channel]

Параметр определяет номер MIDI-канала для передачи MIDI-сообщений для каждой из управляющих MIDI-групп. Установите номер канала, соответствующий активному MIDI-каналу используемого программного обеспечения. При выборе значения «Scene MIDI Channel» будет использован MIDI-канал сцены.

### Вращающиеся регуляторы

При манипуляциях с регуляторами передаются сообщения Control Change. Пользователь может включать/отключать отдельные регуляторы, определять номер сообщения Control Change и значения, соответствующие крайнему левому/крайнему правому положениям регулятора.

#### Knob Enable [Enable/Disable]

Включение/отключение регулятора. Если регулятор отключен, при манипуляциях с ним MIDI-сообщения не передаются.

### **Control Change Number [0...127]**

Номер сообщения Control Change для соответствующего регулятора.

# Left Value [0...127]

Значение сообщения Control Change, соответствующее крайнему левому положению регулятора.

### **Right Value [0...127]**

Значение сообщения Control Change, соответствующее крайнему правому положению регулятора.

#### Слайдеры

При перемещении слайдеров передаются сообщения Control Спапее. Пользователь может активировать/блокировать отлельные слайдеры, определять номер сообщения Control Change и значения, соответствующие крайнему верхнему/крайнему нижнему положениям слайлера.

### Slider Enable [Enable/Disable]

Активация/блокировка слайдера. Если слайдер отключен, при манипуляциях с ним MIDI-сообщения не передаются.

### Control Change Number [0...127]

Номер сообщения Control Change для соответствующего слайдера.

# Upper Value [0...127]

Значение сообщения Control Change, соответствующее крайнему верхнему положению слайдера.

### **Lower Value [0...127]**

Значение сообщения Control Change, соответствующее крайнему нижнему положению слайдера.

### Кнопка 1 / Кнопка 2

При работе с кнопками могут передаваться сообщения типов Control Change или Note On, в зависимости от значения параметра Assign Type.

Пользователь может изменять тип сообщений, назначенных на кнопку, выбирать тип её действия, номер сообщения Control Change или Note On, а также значение, передаваемое при нажатии/отжатии, и время атаки/спала.

# Assign Type [No Assign/Control Change/Note]

Параметр определяет тип MIDI-сообщений, назначаемых на выбранную кнопку. Пользователь может отключить кнопку (значение «No Assign») или выбрать сообщение типа Control Change/Note On.

# **Button Behavior [Momentary/Toggle]**

Выбор режима работы кнопки:

- **Momentary** При нажатии на кнопку передается сообщение параметром «On .<br>Value» (см. далее). При отпускании кнопки посылается сообщение со значением, заданным параметром «Off Value» (или сообщение Note Off).
- **Toggle** Каждый раз при нажатии на кнопку происходит переключение между значениями «On Value»/Note On и «Off Value»/Note Off.

#### Control Change Number [0...127]

Номер передаваемого MIDI-сообщения Control Change.

#### Note Number [C-1...G9]

Номер ноты для сообщения типа Note On.

#### **On Value [0...127]**

- On-значение для MIDI-сообщения Control Change/Note On.
- 2 При работе с сообщениями Control Change передается On-значение .<br>сообщения. При работе с сообщениями Note On передается значение скорости нажатия (Velocity) для указанной ноты. Если выбрано Оп-значение «0», будет передано значение Velocity, равное «1».

### **Off Value [0...127]**

- Off-значение для MIDI-сообщения Control Change.
- 2 Данный параметр доступен только в случае, если для параметра Assign Type выбрано значение «Control Change».

#### **Attack Time [0...127]**

- Время атаки, т.е. время достижения указанного Оп-значения от момента нажатия на кнопку (см. рис.).
- Данный параметр доступен только в случае, если для параметра Assign Type выбрано значение «Control Change».

# **Release Time [0...127]**

Время спада, т.е. время достижения указанного Off-значения с момента отпускания кнопки.

Данный параметр работоспособен только в случае, если для параметра Assign Type выбрано значение «Control Change».

#### Значение СС

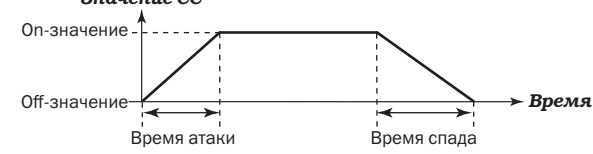

### Кнопки транспортной панели

Транспортные кнопки в зависимости от значения параметра Assign Туре могут передавать как сообщения типа Control Change, так и сообщения типа ММС.

Пользователь может изменять тип сообщений, назначенных на кнопку, выбирать режим её переключения, номер сообщения Control Change или команду MMC.

### Transport MIDI Channel [1...16/Scene MIDI Channel]

Параметр определяет номер MIDI-канала для передачи MIDI-сообщений при работе с кнопками транспортной панели. Установите номер канала, соответствующий активному MIDI-каналу используемого программного обеспечения. При выборе значения «Scene MIDI Channel» будет использован MIDI-канал выбранной сцены.

## Assign Type [Control Change/MMC/No Assign]

Параметр определяет тип сообщений, назначаемых на выбранную кнопку. Пользователь может отключить кнопку (значение «No Assign»), выбрать сообщение типа Control Change или команду MMC.

# **Button Behavior [Momentary/Toggle]**

### Выбор режима переключения кнопки:

**Momentary**  $\prod_{\text{DH} H2XX3TMM}$  на кнопку посылается сообщение Control Change/Note On со значением, равным 127. При отпускании  $\overline{R}$ нопки посылается сообщение со значением, равным 0. **Toggle** 

Каждый раз при нажатии на кнопку происходит переключение между значениями 127 и 0.

Д Данный параметр доступен только в случае, если для параметра Assign Туре выбрано значение «Control Change». При выборе значения «ММС» каждый раз при нажатии на кнопку будет передаваться ММС-команда.

#### Control Change Number [0...127]

Номер передающегося MIDI-сообщения Control Change.

### **MMC Command [Stop/Play.../MMC Reset]**

Выбор одной из тринадцати команд протокола ММС. Список возможных значений: Play, Stop, Deferred Play, Fast Forward, Rewind, Record Strobe, Record Exit, Record Pause, Pause, Eject, Chase, Command Error Reset, MMC Reset.

## **MMC Device ID [0...127]**

Идентификационный номер устройства для команды ММС.

Рекомендуется устанавливать значение 127. В этом случае ММС-<br>команда будет передана всем присоединенным устройствам.

### Восстановление заводских настроек

Для восстановления заводских настроек Korg nanoKONTROL включите питание. удерживая нажатыми кнопки IRECI. ISTOPI и [SCENE]. По окончании процесса восстановления загорятся инди-.<br>каторы спен.

ли Процесс восстановления занимает несколько секунд. Ни в коем<br>• Случае не отключайте питание прибора в это время!

# Устранение неполадок

# Не включается питание

- При использовании пассивного (без внешнего питания) USBразветвителя (HUB) nanoKONTROL может не включиться из-за<br>нехватки мощности. В этом случае подключайте nanoKONTROL непосредственно к USB-порту компьютера или активному USBразветвителю.

### Прибор не работает с программным обеспечением

– Убедитесь, что nanoKONTROL был обнаружен компьютером. При работе с Windows XP перейдите к Панели Управления, выберите пункт «Звуки и аудиоустройства» и проверьте закладку «Оборудование».

При работе с Windows Vista перейдите к Панели Управления, выберите пункт «Звук» - «Просмотр оборудования и устройств» - «Диспетчер устройств» → и проверьте закладку «Звуковые, видео и игровые уст-.<br>poйства».

при работе с Mac OS X откройте «Applications»  $\rightarrow$  «Utilities»  $\rightarrow$  «Audio MIDI Settings» и проверьте закладку «MIDI Devices».

– Убедитесь, что в используемой прикладной программе в качестве входного MIDI-порта выбран nanoKONTROL.

- Возможно, используемая приклалная программа не поллерживает определенные функции nanoKONTROL. Обратитесь к руководству пользователя прикладной программы.

- Для того, чтобы в полной мере использовать функциональный потенциал данного прибора, следует произвести соответствующие настройки установленного в компьютере программного обеспечения. Подробнее о процедуре настройки должно быть рассказано в соответствующем руководстве пользователя по прикладному программному обеспечению.

### Технические характеристики

Коммутация Питание Энергопотребление Не более 100 мА Габариты **Bec** 

USB-разъем (тип mini-B) USB-разъем  $320 \times 82 \times 29.5$  MM  $290r$ 

Комплект поставки Кабель USB, руководство пользователя

\* Внешний вид и характеристики прибора могут быть изменены без предварительного уведомления.